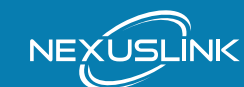

## **QUICK INSTALL GUIDE**

AC1750 Wireless Bridge SKU: WB-1750-KIT

## **PACKAGE CONTENTS**

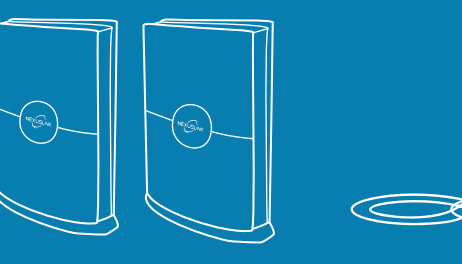

x2 AC1750 Wireless Bridges

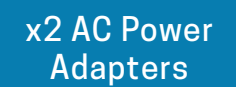

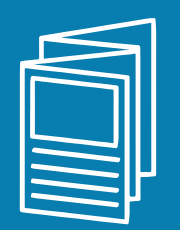

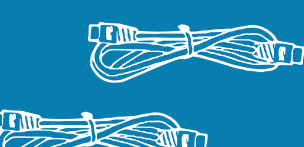

x2 RJ-45 Ethernet Cables

x1 Quick Install Guide

# *GETTING TO KNOW YOUR DEVICE*

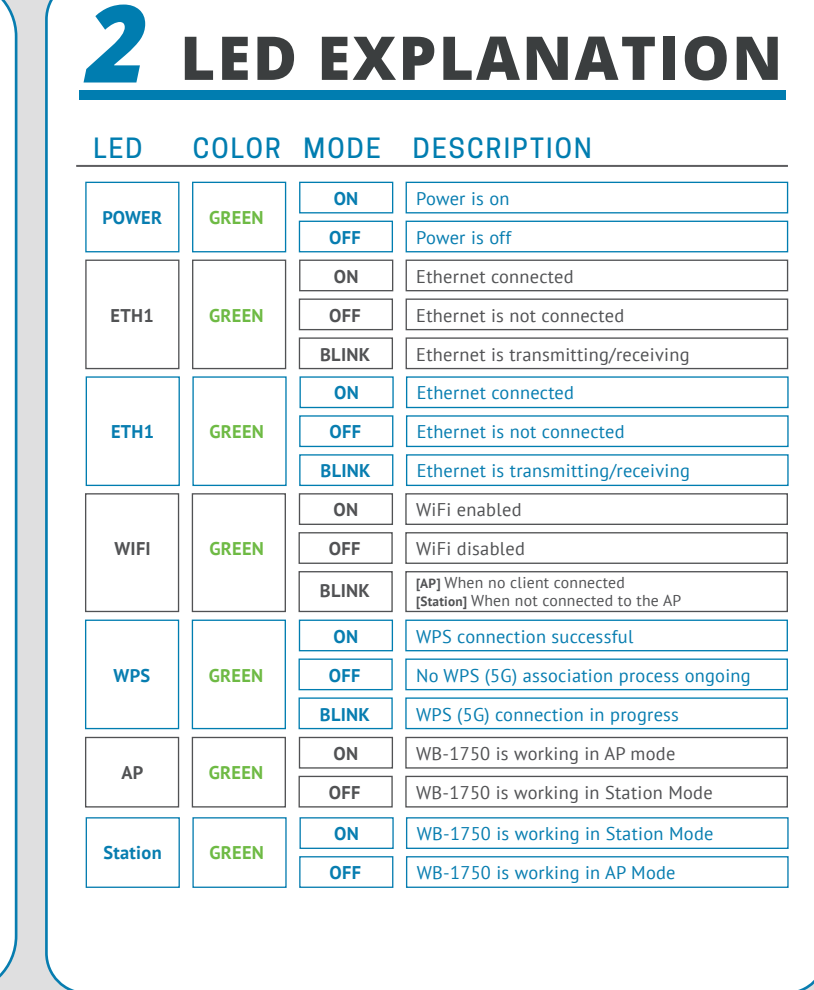

## **APPLICATIONS** *3*

**HIGH-PERFORMANCE LOWER LATENCY**  $\langle$ AC $\rangle$  HIGH-SPEED  $\langle$   $\widehat{\ll}$  >  $\frac{1}{5}$  GHz DEDICATED BAND

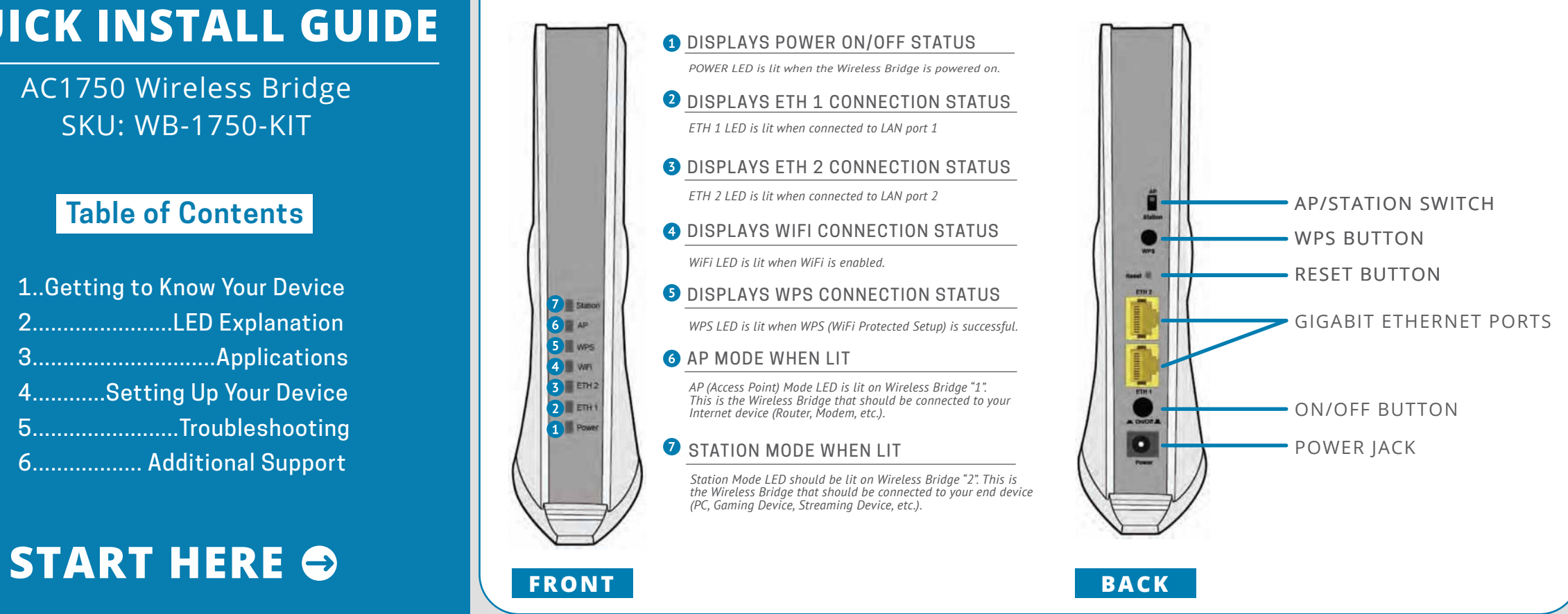

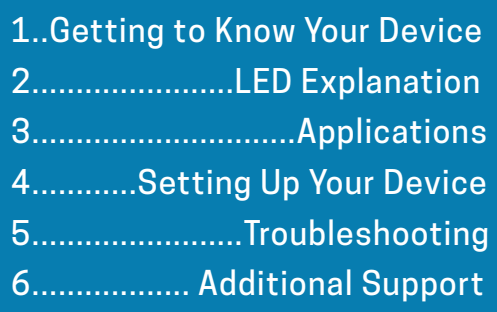

## **Table of Contents**

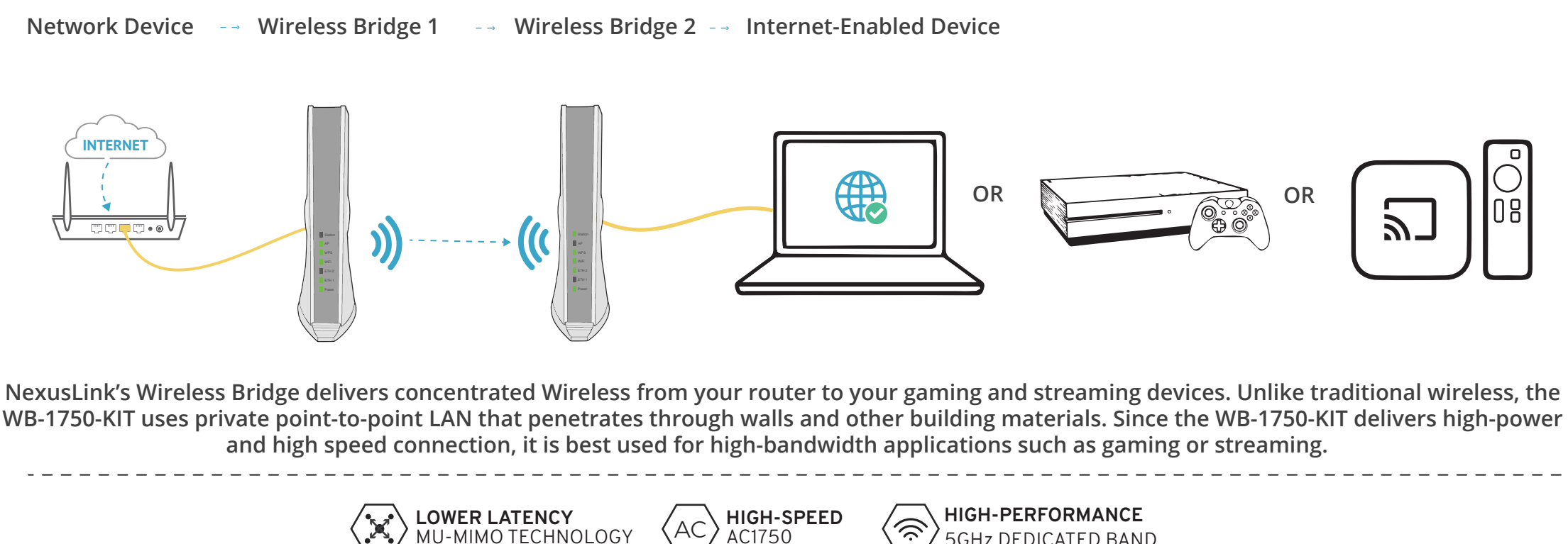

# *4* **SETTING UP YOUR DEVICE**

Plug in the Power Adapter into the device labeled  $\bullet$ Wireless Bridge 1 and press the Power Button to the ON position (IN).

*Note: Wireless Bridge 1 should already be set to AP mode. If it is not, please slide the AP/Station Switch to the upward position.* 

Connect Wireless Bridge 1 to your Network Device  $\bullet$ (Gateway, Router, etc.) with an Ethernet (RJ-45) cable. You can use either Ethernet ports of the Wireless Bridge to make this connection.

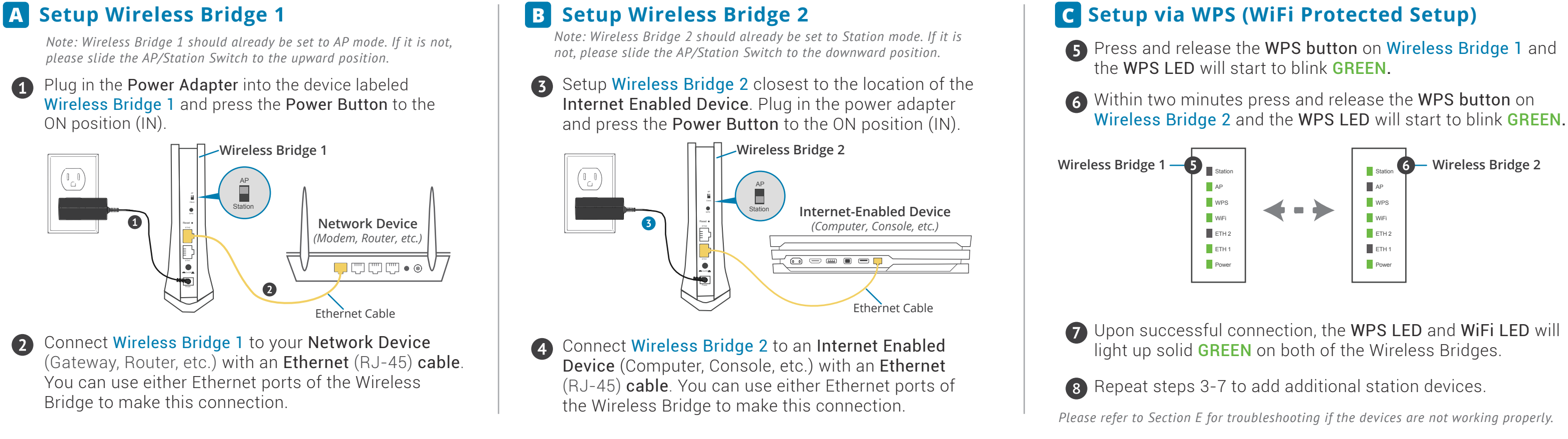

WPS LED is OFF - If the WPS LED(s) fails to light up, press and release the WPS Button on Wireless Bridge 1. Within two minutes press and release the WPS Button on Wireless Bridge 2 (during this time both WPS LEDs will blink). Upon successful connection the WPS LEDs will light up solid GREEN on both of the Wireless Bridges.

RESET - If you have tried the above and are still experiencing problems, you can reset both devices to factory default by using a pin to push in the Reset Button for more than 5 seconds, then release the button.

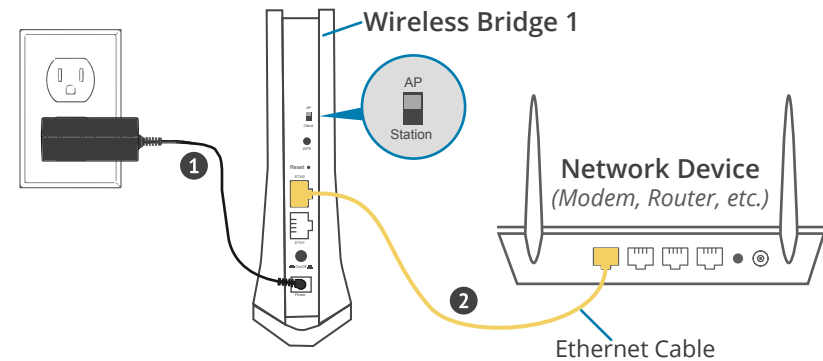

### **Congrats! Your devices are ready for D ultra-fast streaming and gaming!**

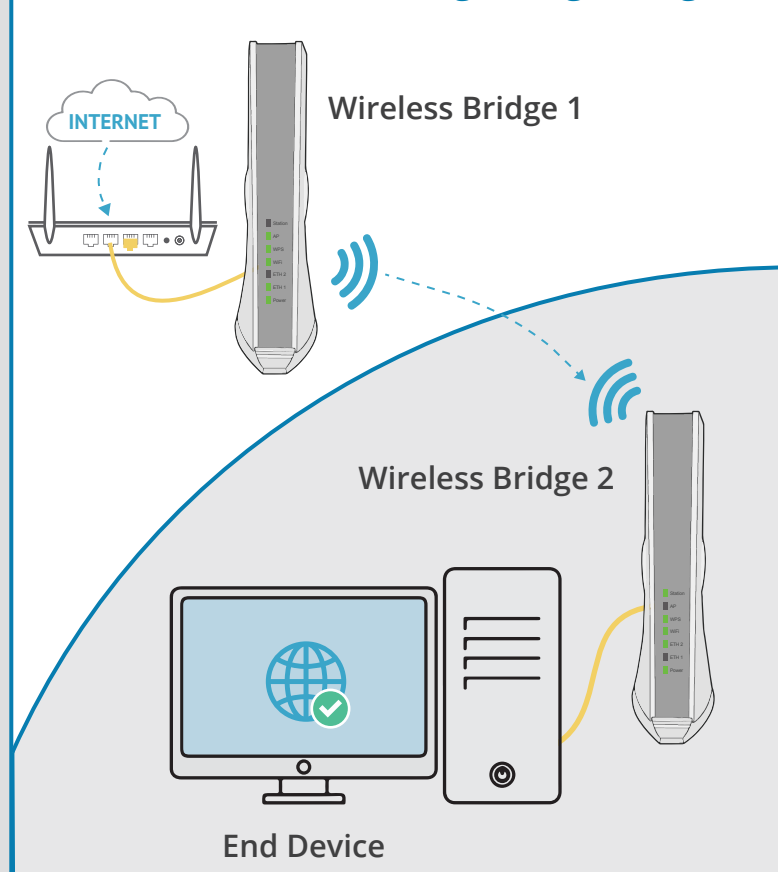

## **E Troubleshooting |** *The following information should help you diagnose basic setup or installation problems.*

POWER Indicator is OFF - If the Power LED goes off, please make sure that your power outlet is working properly (perhaps by testing with another device). Then, plug in your WB-1750 again and make sure to press the Power Button to the ON position (IN).

ETHERNET LED is OFF - If the ETHERNET LED fails to light up, check that the LAN port of the WB-1750 unit is connected firmly to the LAN port of the other device. To check the condition of the Ethernet cable, use another cable to test the same connection.

AP LED is OFF - Wireless Bridge 1 is in Station Mode. Set Wireless Bridge 1 to AP Mode by sliding the AP/Station Switch to the up position.

STATION LED is OFF - Wireless Bridge 2 is in AP Mode. Set Wireless Bridge 2 to Station Mode by sliding the AP/Station Switch to the down position.

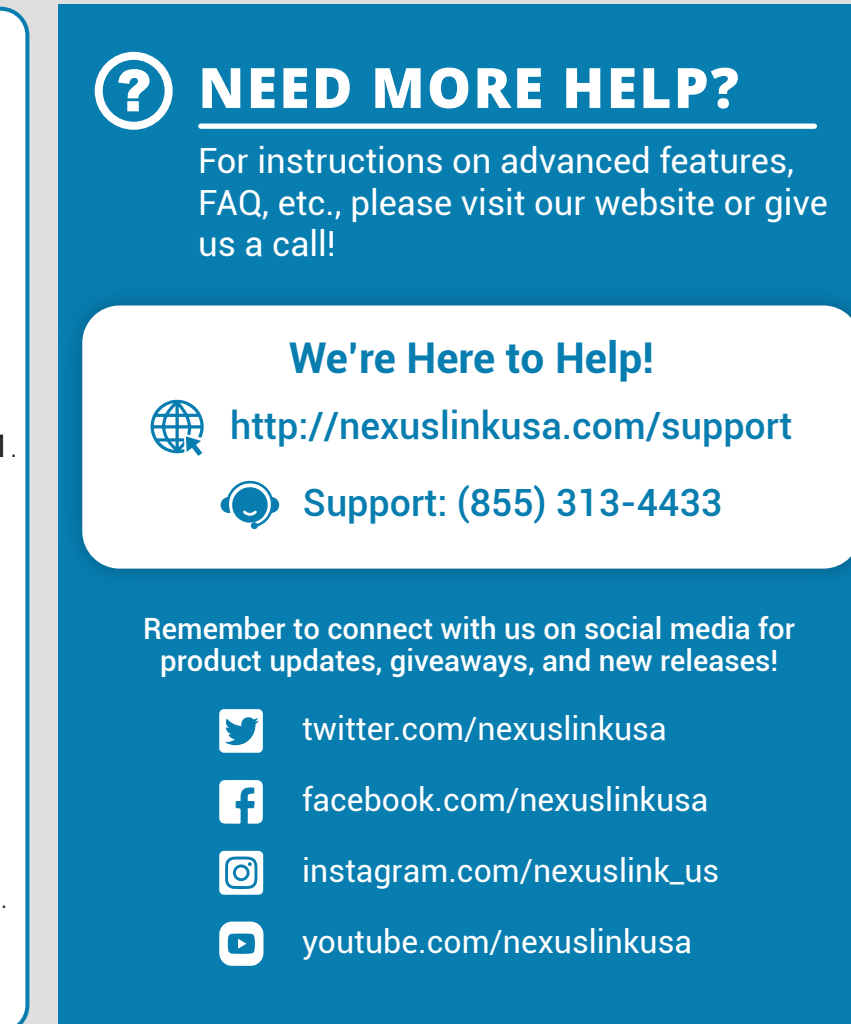